# **Desain Kalkulator Analisis Usaha Tani Berbasis Android**

# **Adittia Hary Nugraha, Ahmad Thoriq, Mutia Safira**

Departemen Teknik Pertanian dan Biosistem, Fakultas Teknologi Industri Pertanian, Universitas Padjadjaran

email: [adittia18001@mail.unpad.ac.id](mailto:adittia18001@mail.unpad.ac.id)

### **RIWAYAT ARTIKEL**

Disubmit 5 Juli 2022 Diterima 25 Juli 2022 Diterbitkan 26 Agustus 2022

**KATA KUNCI** Analisis usaha; android; desain; kalkulator

#### **ABSTRAK**

Analisis usaha tani merupakan suatu hal yang penting dalam perencanaan usaha tani untuk mengetahui harga pokok produksi, titik impas dan keuntungan usaha. Umumnya analisis usaha tani dilakukan menggunakan *Microsoft excel* dan hanya sebagian petani yang memahami perhitungan penentuan harga pokok produksi, titik impas dan keuntungan usaha tani. Penelitian ini bertujuan melakukan desain dan pembuatan Kalkulator Analisis Usaha Tani berbasis android. Metode yang digunakan adalah metode *prototype*. Hasil peneltian menunjukkan aplikasi Kalkulator Analisis Usaha Tani dapat berjalan dengan baik dan dapat digunakan untuk melakukan perhitungan analisis usaha tani.

doi https://doi.org/10.21776/ub.jkptb.2022.010.02.05

### **1. Pendahuluan**

Indonesia merupakan negara agraris dengan total luas lahan sektor pertanian diperkirakan mencapai 10.5 juta hektardan melibatkan tenaga kerja pada sektor ini sebesar 31 juta jiwa [1]. Data tersebut menunjukkan sektor pertanian menjadi salah satu pondasi yang kuat untuk mendukung perekonomian nasional. Kegiatan manusia dalam melakukan kegiatan pertanian dapat dipelajari dalam ilmu usaha tani, dimana ilmu usaha tani adalah ilmu yang membahas bagaimana petani menggunakan seumberdaya secara efektif dan efisien untuk mendapatkan hasil/keuntungan yang tinggi [2]. Ilmu usaha tani berhubungan dengan aspek kimia, fisika (lahan), budidaya (tanaman dan tumbuhan), dan sosial (manusia) [3]. Usaha tani dapat membantu petani untuk meningkatkan penghasilan dari penjualan hasil panen dengan melakukan manajemen yang baik. Petani dapat melakukan analisis usaha tani untuk mengetahui keuntungan yang telah dan perkiraan yang akan didapatkan. Analisis usaha tani dapat dilakukan dengan cara menghitung biaya yang digunakan untuk sarana produksi, bahan baku, peralatan dan biaya untuk tenaga kerja yang kemudian akan menghasilkan *output* berupa harga pokok produksi (HPP) dan *break event point* (BEP) [4].

Perkembangan teknologi pertanian secara nyata dapat membantu memudahkan sebagian besar manusia dalam melakukan aktivitas pertanian, salah satu perusahaan yang bergerak di bidang teknologi pertanian adalah PT. Habibi Digital Nusantara (Habibi Garden). Perusahaan *start-up* ini telah mengembangkan berbagai produk teknologi pertanian yang telah terintegrasi dengan internet (*Internet of Things*), beberapa produknya yaitu *Habibi Grow*, *Habibi Climate*, *Habibi Cooling System*, dan *Habibi Cam* [5]. Produk-produk tersebut dapat digunakan baik di lahan ataupun *Green House*, yang berfungsi untuk melakukan penyiraman otomatis, monitoring lingkungan, pendinginan suhu dan untuk mengetahui kondisi cuaca di sekitar. Semua alat tersebut telah terhubung ke website dan aplikasi yang dibuat oleh PT. Habibi Digital Nusantara melalui jaringan internet.

Jurnal Keteknikan Pertanian Tropis dan Biosistem 10(2) 2022 125

Petani yang menggunakan produk dari Habibi garden akan mendapatkan akun untuk bisa mengakses aplikasi Habibi garden yang didalamnya petani dapat melihat informasi mengenai kebunnya serta dapat melakukan kontrol pada penyiraman dan pendinginan. Alat yang digunakan pada budidaya pertanian seperti produk Habibi garden merupakan modal bagi petani yang harus dihitung kedalam analisis usaha tani. Analisis usaha tani ini merupakan langkah penting untuk dapat meminimalisir terjadinya resiko kerugian dan mendapatkan keuntungan yang maksimal, dimana pada analisis ini akan diketahui harga pokok produksi, titik impas dan keuntungan usaha yang akan didapatkan. Umumnya petani melakukan analisis usaha tani dengan menggunakan *software Microsoft excel* dan tidak banyak petani yang memahami perhitungan penentuan harga pokok produksi, titik impas, dan keuntungan. Oleh karena itu, untuk memudahkan petani maka dirancanglah kalkulator analisis usaha tani yang dapat digunakan pada *smartphone* android.

# 2. **Metode**

# 2.1 Analisis Kebutuhan Sistem

Analisis kebutuhan sistem dilakukan untuk mengetahui hubungan atau sinkronasi antara kebutuhan perangkat lunak dan kebutuhan pengguna. Analisis kebutuhan sistem pada pembuatan aplikasi usaha tani ini meliputi:

1. Analisis Fungsional Kalkulator Usaha Tani

Analisis fungsional akan merujuk kepada apa saja yang tersedia pada aplikasi diantaranya:

- a. Dapat membantu petani dalam melakukan analisis usaha tani dengan cepat.
- b. Dapat memberikan kesimpulan berupa modal dalam satu musim, harga pokok produksi (per kg), dan *break event point* (per kg dan per tanaman).
- c. Dapat membantu petani dalam menentukan keuntungan yang diinginkan dengan memperhitungkan modal yang dikeluarkan.
- 2. Analisis Pengguna Kalkulator Analisis Usaha Tani

Analisis pengguna akan merujuk pada *user* yang dapat menggunakan fitur dan hal yang dapat dilakukan *user* tersebut terhadap aplikasi Kalkulator Analisis Usaha Tani. Pengguna dapat menggunakan kalkulator ini walaupun tidak melakukan login pada aplikasi Habibi Garden.

3. Analisis Masukan Kalkulator Usaha Tani

Analisis masukan dilakukan untuk mengetahui *input* apa saja yang dibutuhkan agar aplikasi kalkulator dapat digunakan. Berikut *input* yang dibutuhkan oleh aplikasi kalkulator analisis usaha tani ini adalah:

- a. Nama komoditas.
- b. Lama musim tanam (bulan).
- c. Pendapatan jumlah produk.
- d. Biaya produk dalam satu musim.
- e. Investasi.
- f. Biaya tenaga kerja dalam satu musim.
- g. Harga jual komoditas.
- 4. Analisis Keluaran Kalkulator Usaha Tani

Analisis keluaran dilakukan untuk mengetahui *output* yang dihasilkan oleh aplikasi kalkulator analisis usaha tani. Berikut *output* yang dihasilkan oleh aplikasi:

- a. Nama komoditas.
- b. Modal dalam satu musim.
- c. Harga Pokok Produksi (HPP) dalam satu kg.
- d. Harga jual dalam satu kg.
- e. *Break Event Point* (BEP) dalam satu kg dan satu tanaman.

Jurnal Keteknikan Pertanian Tropis dan Biosistem 10(2) 2022 126

# 2.2 Persiapan Pembuatan Sistem

Persiapan pembuatan sistem bertujuan untuk mengetahui aplikasi, perangkat dan bahasa pemrograman yang dibutuhkan dalam pembuatan kalkulator usaha tani. Beberapa komponen yang dibutuhkan dalam pembuatan kalkulator usaha tani antara lain:

# *a. Node Js*

*Node.js* merupakan sistem perangkat lunak yang digunakan untuk melakukan pengembangan aplikasi *website*. *Node.js* ditulis dalam bahasa pemrograman *javascript* dengan menggunakan basis *event* dan *asynchrounous I/O*. *Node.js* dapat digunakan untuk menangani *event* (*production, detection* dan *reaction*) pada *server* secara langsung yang berarti data langsung dapat dimanipulasi dan terdistribusi ke *client* tanpa disimpan terlebih dahulu [6]. Pada pembuatan sistem ini *node.js* digunakan untuk melakukan *install* bahasa pemrograman *react native.*

# *b. React Native*

*React Native* merupakan *framework javascript* yang digunakan untuk membuat aplikasi *mobile* baik itu aplikasi untuk iOS atau aplikasi untuk Android. Komponen yang dibuat dalam aplikasi akan di-*render* sesuai dengan UI *mobile* pada umumnya, meskipun bahasa *react native* ini berbasis *javascript*. *React native* juga dapat menggunakan API serta meminta akses seperti pada kamera *handphone* atau menggunakan lokasi *user*. Penggunaan bahasa pemrograman *react native* memiliki beberapa keunggulan seperti *development* aplikasi *mobile* lebih cepat, dan lebih efisien dalam melakukan *sharing* kode antar *platform* seperti iOS, Android dan *website* tanpa mengurangi kualitas aplikasi terutama dalam *user experience* [7]*.*

# *c. Whimsical*

*Whimsical* merupakan sebuah *platform* gratis yang menyediakan fitur untuk membuat wireframe atau desain tampilan dari sebuah *website* atau aplikasi. Penggunaan *whimsical* ini membantu *developer* dalam merancang atau mendesain tampilan halaman yang akan dibuat, selain itu dalam *whimsical* proses perancangan dapat dilakukan secara bersamaan sehingga dapat dilakukan diskusi secara langsung untuk mendapatkan desain paling baik.

# 2.3 Perancangan Sistem

Desain dan perancangan Kalkulator Usaha Tani ini, terdiri dari pembuatan *flowchart* dan pembuatan *wireframe*. Pembuatan diagram alur atau *flowchart* untuk mempermudah *developer* dalam melakukan penulisan koding dengan mengetahui alur sistem secara garis besar. Pembuatan *wireframe* dilakukan didalam *website whimsical*, *developer* melakukan pembuatan desain sebelum melakukan pambuatan koding *user interface*. *Wireframe* yang telah dibuat akan menjadi patokan *developer* dalam membuat koding *user interface*. *User Interface* atau tampilan yang dibuat harus sesuai dengan desain/*wireframe* yang telah dibuat.

Jurnal Keteknikan Pertanian Tropis dan Biosistem 10(2) 2022 127 127

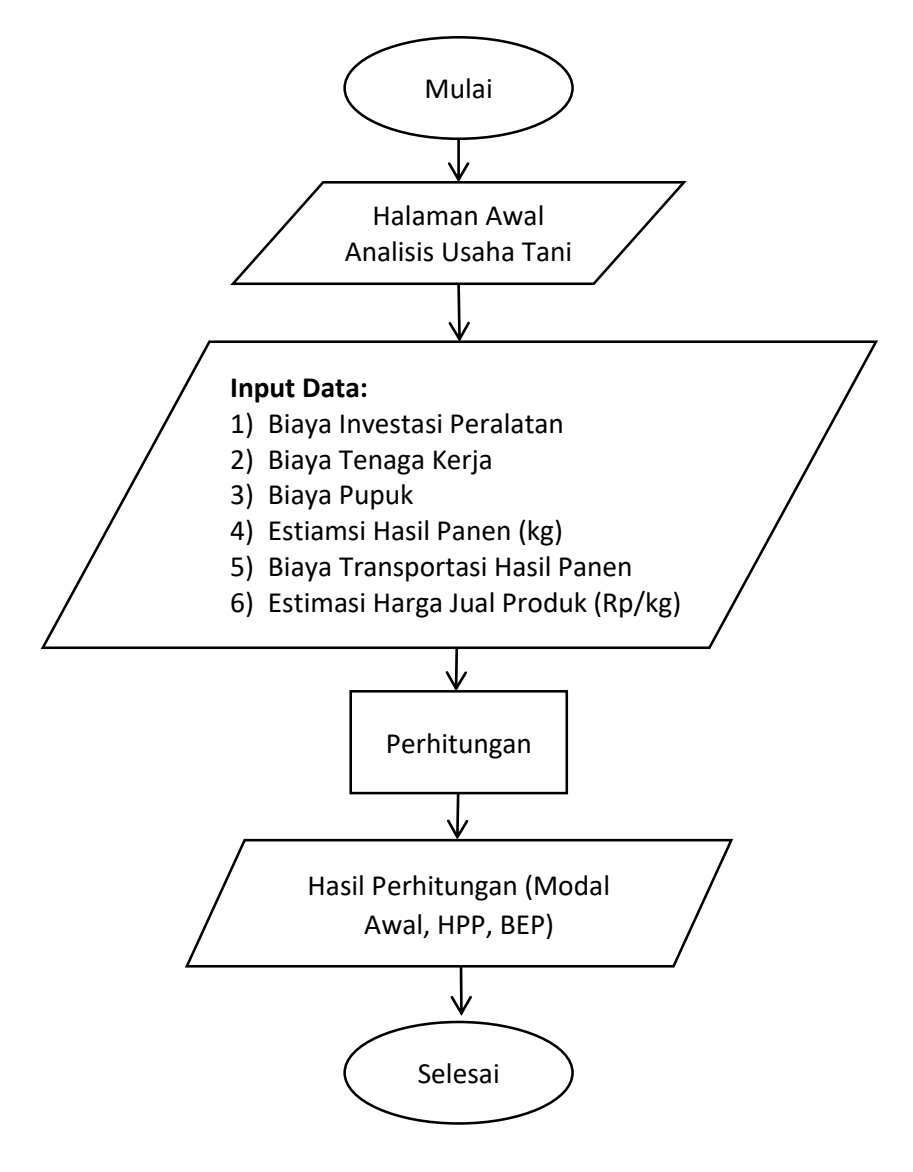

**Gambar 1**. *Flowchart* fitur kalkulator analisis usaha tani [8].

Jurnal Keteknikan Pertanian Tropis dan Biosistem 10(2) 2022 128 and 128 and 128

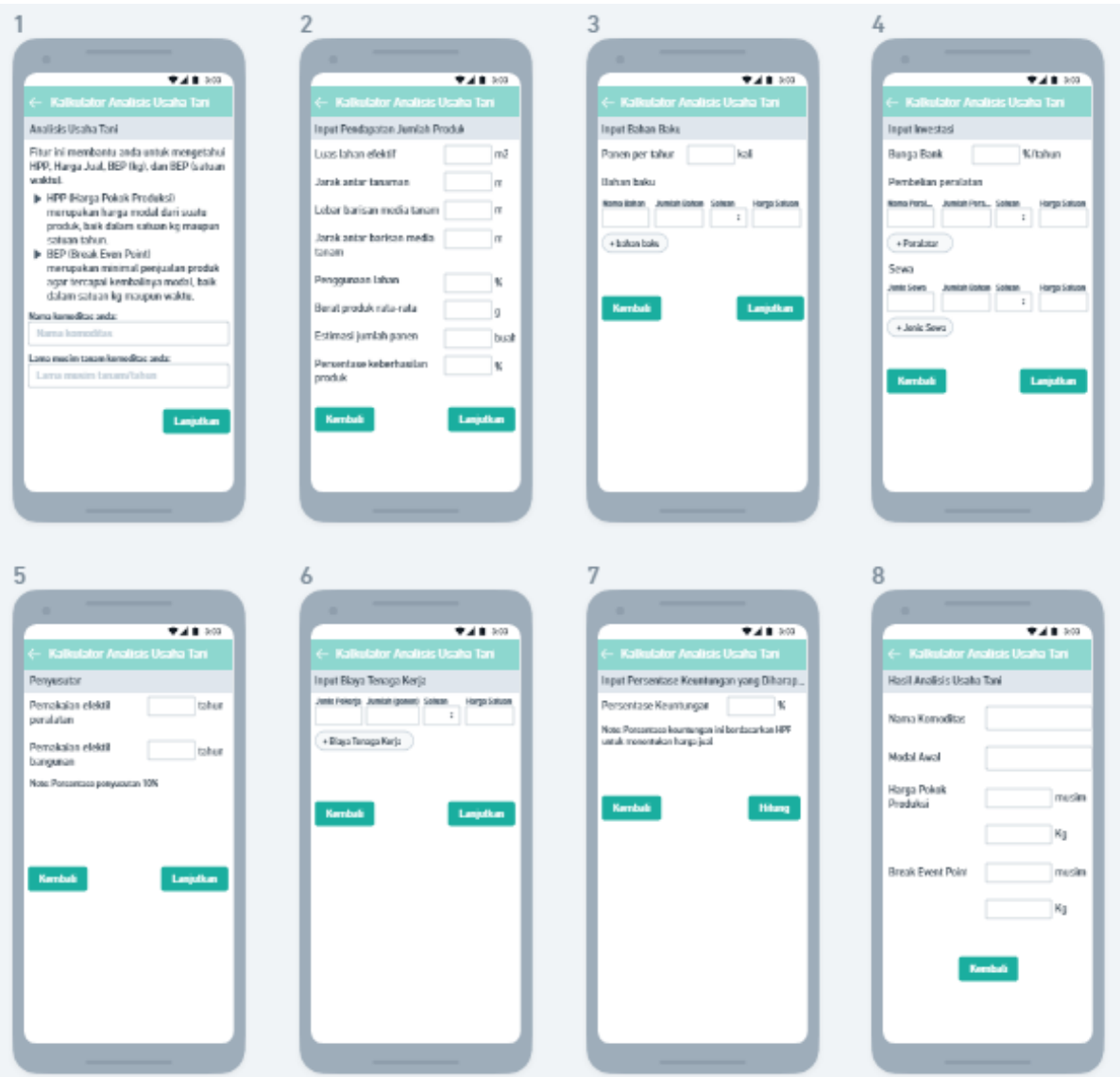

**Gambar 2**. *Wireframe* Kalkulator Analisis Usaha Tani [9].

# 2.4 Pembuatan Koding Perhitungan Sistem

Pembuatan Kalkulator analisis usaha tani terbagi menjadi dua pekerjaan terpisah yaitu *pembuatan user interface* dan pembuatan koding perhitungan. Rumus perhitungan analisis usaha tani didapatkan dari hasil analisis usaha tani dengan menggunakan *Microsoft excel.* Persamaan yang digunakan ada pada **Persamaan 1**.

$$
BP = Pi + Tk + Pu + Tr
$$
 (1)

Keterangan:

- BP : Biaya produksi (Rp/musim)
- Pi : Penyusutan investasi (Rp/musim)
- Tk : Biaya tenaga kerja (Rp/musim)
- Pu : Biaya pupuk (Rp/musim)
- Pu : Transportasi hasil panen (Rp/musim)

Selanjutnya dilakukan perhitungan modal kerja, harga pokok produksi (HPP) dan *break even point* (BEP) yang dihitung menggunakan **Persamaan 2-4** sebagai berikut:

Jurnal Keteknikan Pertanian Tropis dan Biosistem 10(2) 2022 129

$$
MK = BP + BI
$$
 (2)

$$
HPP = \frac{B}{KP} \tag{3}
$$

$$
BEP = \frac{BT}{HJP - BVu}
$$
 (4)

Keterangan:

MK : Modal kerja (Rp) BI : Biaya Investasi (Rp)

- HPP : Harga Pokok Produksi (Rp/kg)
- 
- KP : Kapasitas Produksi (kg/musim)
- BEP : *Break Even Point (kg/musim)*
- BT : Biaya Tetap (Rp/musim)

HJP : Harga Jual Produk (Rp/kg)

Bvu : Biaya Variabel Unit (Rp/kg)

**Persamaan 2**, **Persamaan 3**, dan **Persamaan 4** yang telah tersedia akan dapat menentukan variable atau komponen yang dibutuhkan sebagai input untuk melakukan analisis usaha tani. Setiap variabel akan disimpan dalam sebuah *state* untuk menyimpan data yang telah dimasukan pada kolom *TextInput*. Data yang telah disimpan, kemudian akan masuk ke dalam proses perhitungan analisis usaha tani yang telah dibuat. Hasil yang telah didapatkan dari proses perhitungan kemudian akan disimpan kembali ke dalam *state* untuk ditampilkan pada halaman output analisis usaha tani. Uji coba perhitungan dilakukan pada setiap rumus, untuk memasikan rumus perhitungan yang digunakan sudah benar.

# 2.5 Pengujian Sistem

Pengujian sistem dilakukan untuk mengetahui apakah sistem telah berjalan dengan baik sesuai dengan tujuan dan kebutuhan aplikasi yang dibuat. Pengujian sistem juga dilakukan untuk mencari *bug*, ketidaksempurnaan program dan kesalahan yang terjadi pada aplikasi analisis usaha tani yang menyebabkan kegagalan dalam menjalankan sistem dan perhitungan analisis. Pengujian ini dilakukan dengan menggunakan pengujian *black box*. Metode ini menguji aplikasi usaha tani dari segi fungsional yang bertujuan apakah fungsi yang telah dibuat telah sesuai dengan apa yang telah direncanakan tanpa perlu melakukan pengujian pada kode program [10].

# **3. Hasil dan Pembahasan**

Kalkulator analisis usaha tani dibuat berdasarkan metodologi dan *output-*nya akan berupa sebuah prototipe aplikasi berbasis android. Aplikasi ini dibuat dengan menggunakan bahasa pemrograman *react native*, dimana pemilihan bahasa pemrograman ini disesuaikan dengan bahasa yang digunakan dalam membuat aplikasi Habibi Garden. Tampilan aplikasi dibuat terlebih dahulu, dan disesuaikan dengan rancangan *user interface* pada tahapan perencanaan menggunakan *wireframe*. Pembuatan *user interface* ini merupakan bagian *front-end*. Pada bagian tersebut terbagi menjadi proses *input* data, pehitungan dan *output* hasil perhitungan. Pengguna atau *user* akan melakukan pengisisan/*input* data yang dibutuhkan dalam melakukan analisis usaha tani. Data yang telah masuk kedalam sistem, akan tersimpan di dalam sebuah *state* yang kemudian akan digunakan dalam perhitungan. Setelah *user* mengisi seluruh *input* data yang dibutuhkan, akan terdapat tombol / *button* hitung di akhir pengisian input data. Tombol tersebut akan melakukan proses perhitungan di dalam sistem dengan rumus/formula yang telah dibuat sebelumnya, ketika proses perhitungan selesai hasil akan ditampilkan di halaman *output*. Pada gambar di bawah ini terdapat tampilan/*user interface* yang telah dibuat.

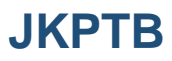

Jurnal Keteknikan Pertanian Tropis dan Biosistem 10(2) 2022 130 130

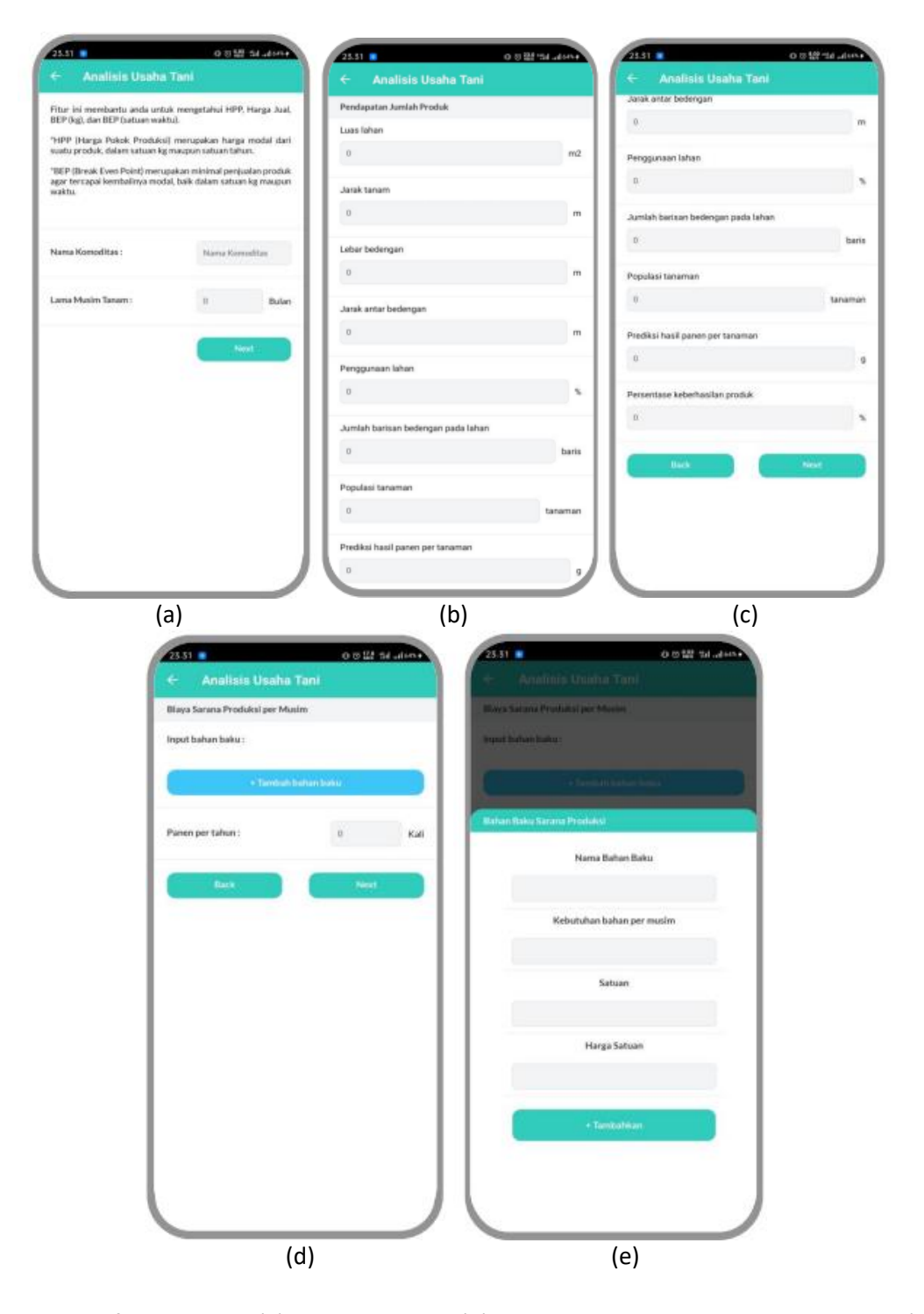

**Gambar 3.** *User Interface* aplikasi; (a) halaman awal; (b) halaman pendapatan jumlah produk; (c) halaman pendapatan jumlah produk; (d) halaman biaya sarana produksi; (e) tampilan modal halaman biaya bahan baku sarana produksi [9].

Jurnal Keteknikan Pertanian Tropis dan Biosistem 10(2) 2022 131 131

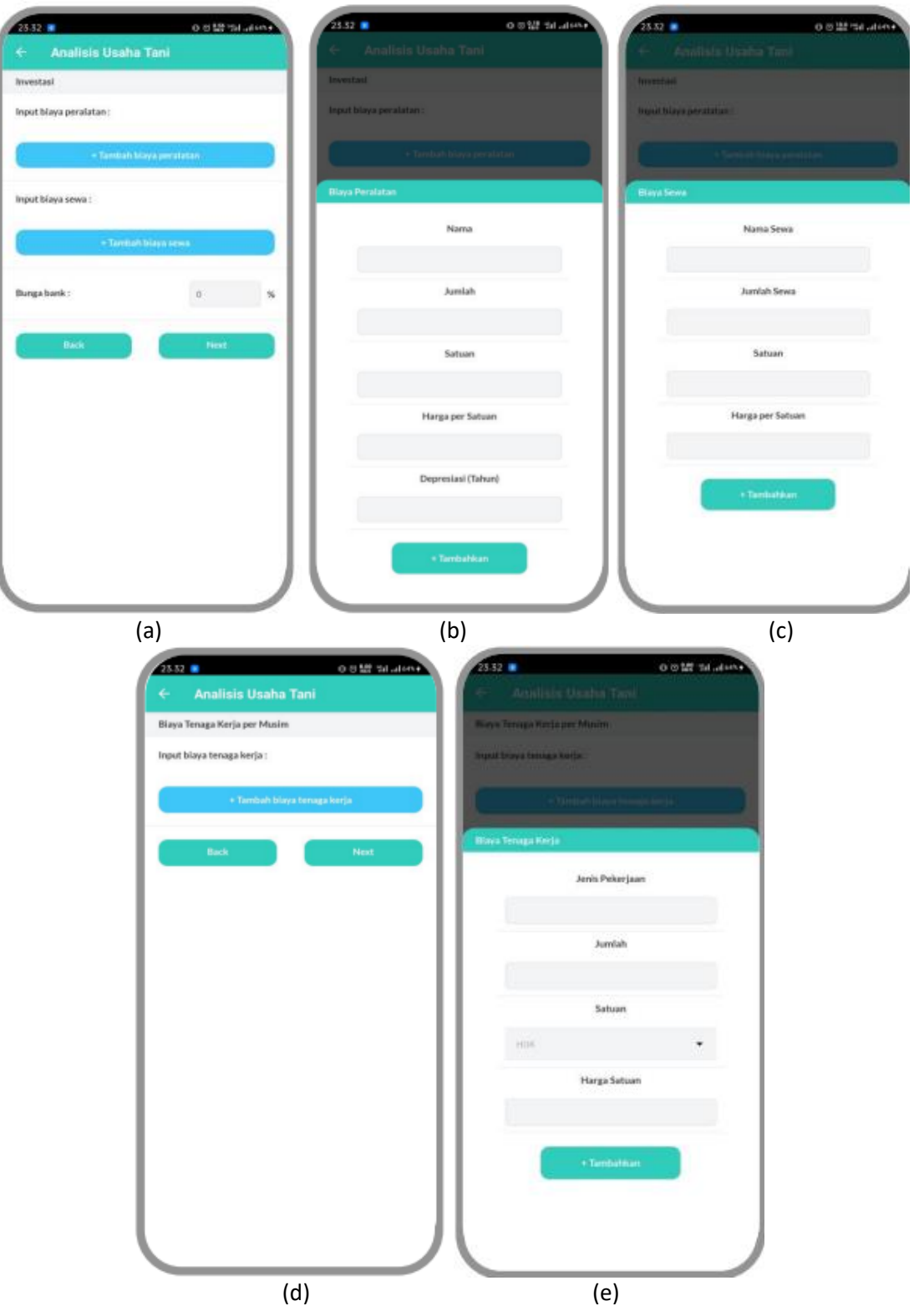

**Gambar 4.** *User Interface* Aplikasi; (a) tampilan halaman investasi; (b) tampilan modal halaman biaya peralatan; (c) tampilan modal halaman biaya sewa; (d) halaman biaya tenaga kerja; (e) tampilan modal halaman biaya tenaga kerja [9].

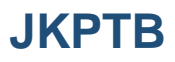

Jurnal Keteknikan Pertanian Tropis dan Biosistem 10(2) 2022 132 132

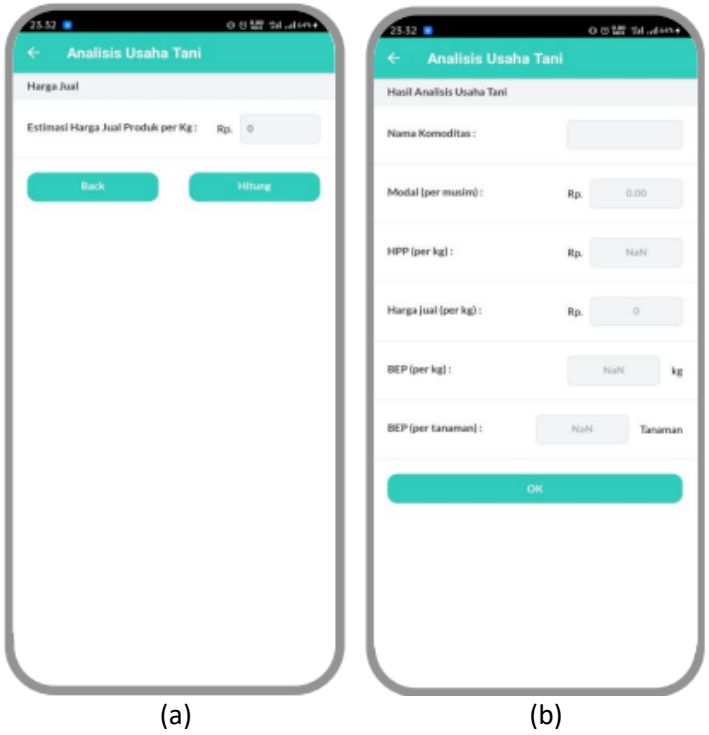

**Gambar 5.** *User interface* aplikasi; (a) halaman harga jual dan (b) halaman hasil/*output* analisis usaha tani [9].

**Gambar 6** merupakan halaman *output* yaitu halaman yang memberikan informasi mengenai hasil dari perhitungan analisis usaha tani berupa modal yang digunakan dalam satu musim, harga pokok produksi per kg (HPP), harga jual per kg, *break event point* (BEP) per kg dan *break event point* (BEP) per satu tanaman.

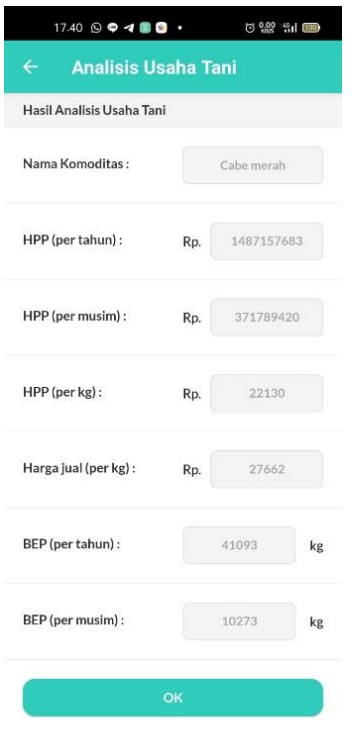

**Gambar 6**. *Output* atau tampilan hasil perhitungan kalkulator analisis usaha tani [9].

## Jurnal Keteknikan Pertanian Tropis dan Biosistem 10(2) 2022 133 metatra. Namun 133

Aplikasi yang telah dibuat dilakukan proses pengujian. Pengujian dilakukan dengan menggunakan metode *black box*, dimana pengujian hanya dilakukan dengan menguji fitur yang telah dibuat tanpa melihat kode program untuk mengetahui apakah aplikasi telah berjalan dengan baik. Pengujian juga dilakukan untuk mengetahui *bug* dan kesalahan pada aplikasi yang akan mengakibatkan *error* atau aplikasi tidak dapat digunakan. Pengujian ini dilakukan oleh peneliti dan staff Habibi Garden. **Tabel 1** merupakan hasil pengujian *black box* pada aplikasi kalkulator analisis usaha tani.

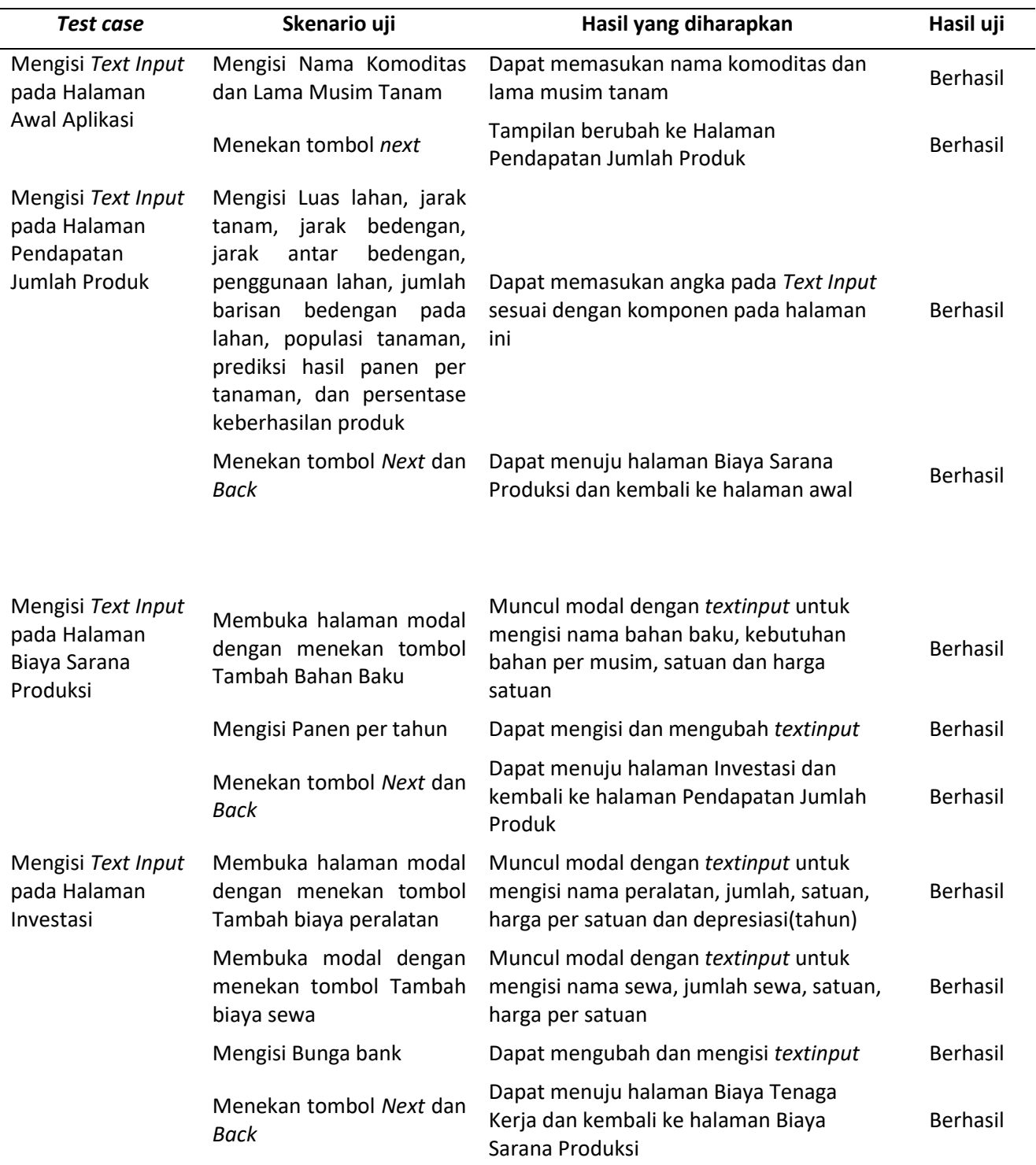

#### **Tabel 1.** Hasil Pengujian Aplikasi dengan Metode *Black Box*

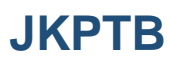

## Jurnal Keteknikan Pertanian Tropis dan Biosistem 10(2) 2022 134

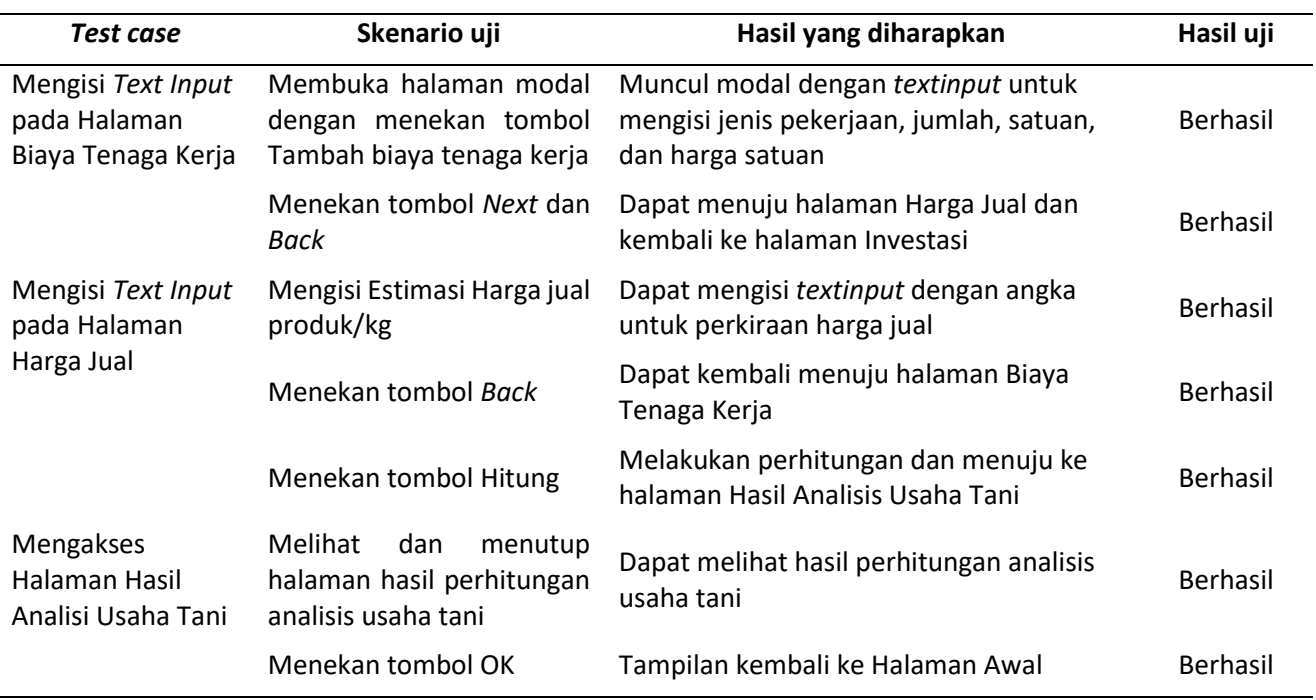

#### **4. Kesimpulan**

Aplikasi kalkulator usaha tani yang telah dibuat ini merupakan sebuah prototipe, dimana aplikasi dibuat secara terpisah dengan aplikasi Habibi Garden. Prototipe ini dibuat secara terpisah untuk memudahkan dalam proses pembuatan dan pengembangan, jika prototipe sudah disempurnakan dan mendapatkan hasil yang paling baik maka prototipe kalkulator analisis usaha tani ini dapat ditambahkan ke dalam aplikasi Habibi Garden sebagai fitur yang dapat memudahkan petani dalam melakukan analisis usaha tani. Hasil pengujian dengan metode *black box* juga menampilkan bahwa prototipe aplikasi sudah dapat digunakan berdasarkan fungsi yang telah direncanakan. Berdasarkan pengujian *black* box yang dilakukan, fungsi-fungsi yang telah dibuat pada aplikasi dapat berjalan dengan baik. Aplikasi ini akan dapat membantu petani dalam melakukan analisis usaha tani dan mengetahui nilai dari modal awal, harga pokok produksi (HPP) dan nilai *break event point* (BEP).

#### **Ucapan Terima Kasih**

Ucapan terima kasih disampaikan kepada Pimpinan dan segenap Staf PT. Habibi Digital Nusantara yang telah memberikan kesempatan kepada penulis untuk melakukan kerja praktek lapang dan melakukan penelitian ini.

## **Daftar Pustaka**

- [1] B. P. Statistik, *Statistik Indonesia 2022*. Jakarta: Badan Pusat Statistik, 2022.
- [2] K. Suratiyah and S. R. Annisa, *Ilmu usahatani*. Jakarta: Penebar Swadaya, 2006.
- [3] A. Shinta, *Ilmu usahatani*. Malang: Universitas Brawijaya Press, 2011.
- [4] M. Mardani, T. M. Nur, and H. Satriawan, "Analisis Usaha Tani Tanaman Pangan Jagung di Kecamatan Juli Kabupaten Bireuen," *J. Sains Pertan.*, vol. 1, no. 3, 2017.
- [5] PT. Habibi Digital Nusantara, "Habibi Garden," 2020. https://www.habibigarden.com/.
- [6] M. R. S. Ariefin, C. Suhery, and Y. Brianorman, "Sistem Real-Time untuk Manajemen Mobil Antarkota Menggunakan Node Js Berbasis TCP/IP," *CODING J. Komput. dan Apl.*, vol. 2, no. 3, pp. 20–30, 2014, doi: http://dx.doi.org/10.26418/coding.v2i3.7616.
- [7] B. Eisenman, *Learning React Native: Building Native Mobile Apps with JavaScript*. O'Reilly, 2017.
- [8] N. A.H., "Pembuatan Pengolahan Data Sensor Automatic Weather Station Pada Dashboard Habibi Garden (Laporan Praktek Kerja Lapang)," Sumedang, 2021.

Jurnal Keteknikan Pertanian Tropis dan Biosistem 10(2) 2022 135 and 135 and 135

- [9] M. Safira, "Rancang Bangun Front-End Kalkulator Analisis Usaha Tani pada Aplikasi Habibi Garden di PT. Habibi Digital Nusantara (Laporan Praktek Kerja Lapang)," Sumedang, 2021.
- [10] N. A. Hidayatullah and D. E. Juliando, "Desain dan Aplikasi Internet of Thing (IoT) untuk Smart Grid Power Sistem," *VOLT J. Ilm. Pendidik. Tek. Elektro*, vol. 2, no. 1, p. 35, Apr. 2017, doi: 10.30870/volt.v2i1.1347.